# *Merlin-C* ®

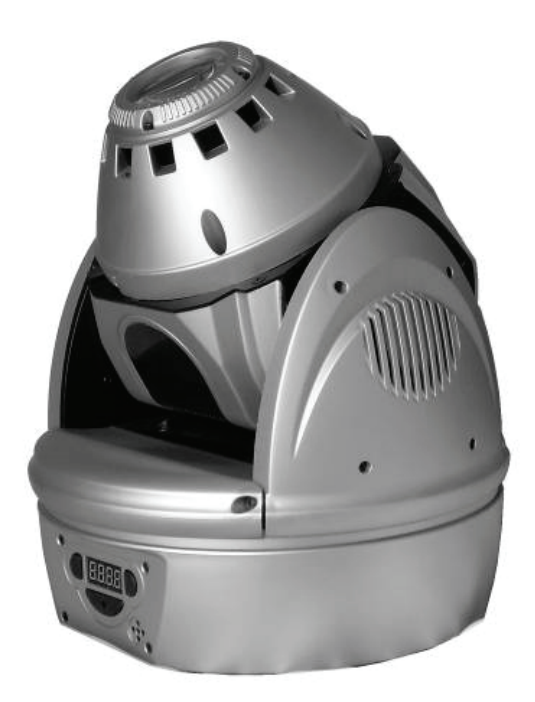

# Manual de funcionamiento, mantenimiento y resolución de problemas

Copyright 2006 TopLite International

### **Índice**

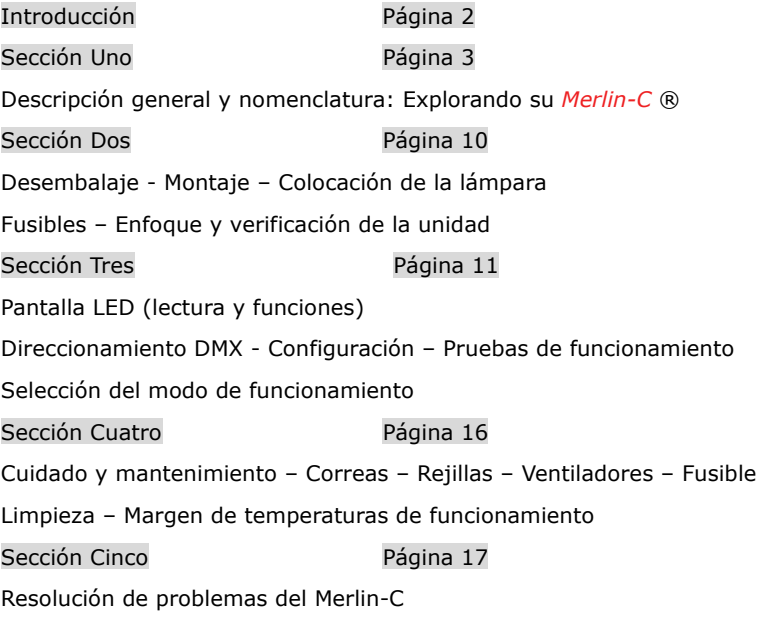

*Merlin-C* ®

**Toplite** International

Distribuido en España por:

#### **CPP2000SL**

C/ Praga, nº 11. Polígono Cova Solera 08191 Rubí. Tel. 0034935861730

#### Introducción

#### ¡Gracias por comprar el *TopLite Merlin-C* ®!

En este manual encontrará todo lo que necesita para el montaje, funcionamiento, mantenimiento y resolución de problemas de su unidad Merlin. Si tiene alguna pregunta, consulte nuestra página web: www.toplt.com para información sobre contacto, preguntas más frecuentes y soporte técnico a escala más amplia.

#### Acerca del embalaje de su *Merlin-C* ®

Una vez haya sacado su Merlin-C del embalaje, **NO** tire la caja o los elementos de embalaje que hay dentro. Coloque los accesorios de cartón y las bolsas de plástico dentro de la caja y guárdela en un lugar seco y fresco. Le puede resultar muy útil *y* ahorrarle dinero en el improbable caso de que tenga que devolver su unidad Merlin para el mantenimiento o si surgieran problemas de garantía.

Si transporta su unidad Merlin-C en **cualquier** otro embalaje que no sea la caja original y los materiales de embalaje de fábrica **intactos**, **o** una caja profesional para uso en carretera/avión, construida según las especificaciones, el aparato podría sufrir golpes durante su transporte.

#### ¡ADVERTENCIA!

¡La unidad *Merlin-C* ® es sólo para uso INTERIOR!

¡Cualquier otro uso podría invalidar la garantía y/o dañar su unidad!

Margen de temperaturas funcionamiento recomendado: de -20 a +45 ºC

Antes de conectar y utilizar su unidad Merlin-C, debe prepararla y colocar la lámpara. Le recomendamos que lea las siguientes páginas (Sección Uno) para familiarizarse con la nomenclatura de su Merlin y todas sus piezas y características *antes* de empezar.

#### Inventario de la caja de su *Merlin-C* ®

Dentro de la caja encontrará:

- 1. Una unidad de iluminación móvil Merlin-C de 220 voltios, 3,5 amperios
- 2. Un cable eléctrico a/c de 1,5 metros catalogado UL/CE
- 3. Una bombilla ELC de 24 voltios y 250 vatios GX5.3
- 4. 2 soportes de abrazaderas

#### Sección Uno

Descripción general y nomenclatura de su *Merlin-C* ®

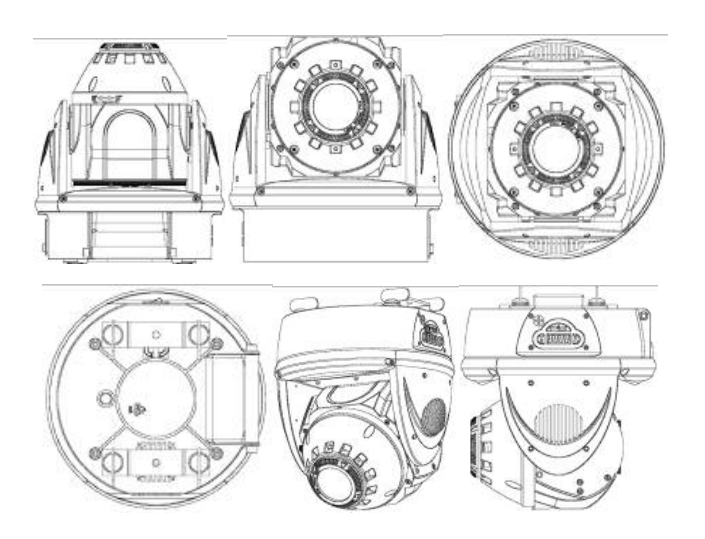

\* Rueda de gobos: 7 gobos + posición abierta,

- \* Zoom manual de 10 ó 18 grados
- \* 8 colores + posición abierta, 8 colores partidos
- \* Estrobo, dimerizado completo y apagado (blackout)

\* Modos activación por sonido, autónomo, maestro / esclavo, 7 canales DMX, inversión panorámica (pan) / inclinación (tilt)

- \* Panorámica: 520° Inclinación: 245°
- \* Bombilla: ELC 24V 250W G5.3
- \* Dimensiones (mm): 300 x 250 x 250
- \* Peso: 6,6 kg

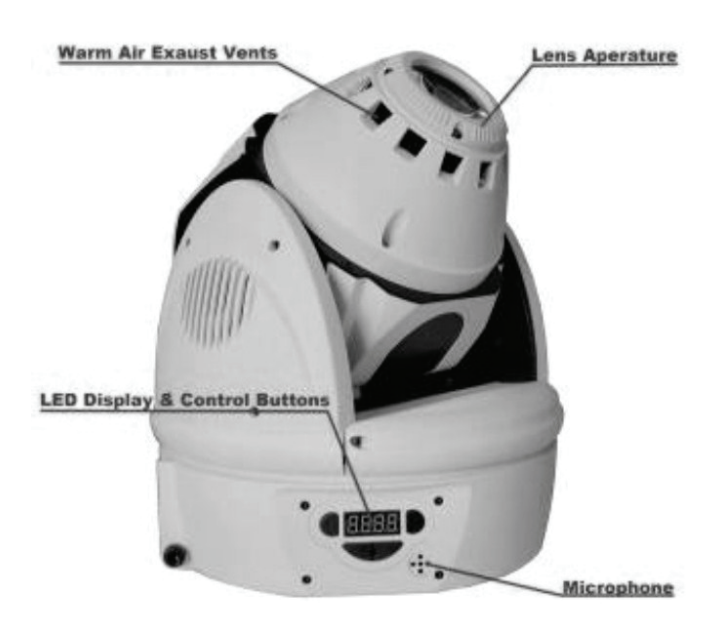

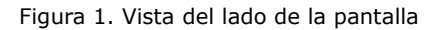

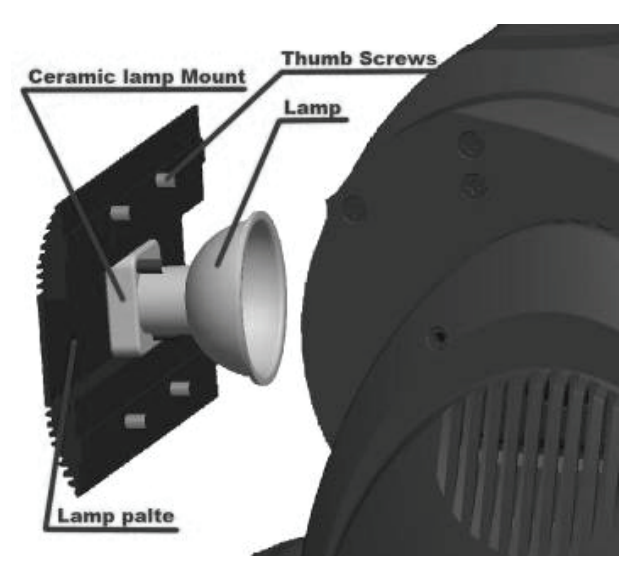

Figura 2. Extracción de la placa de la lámpara

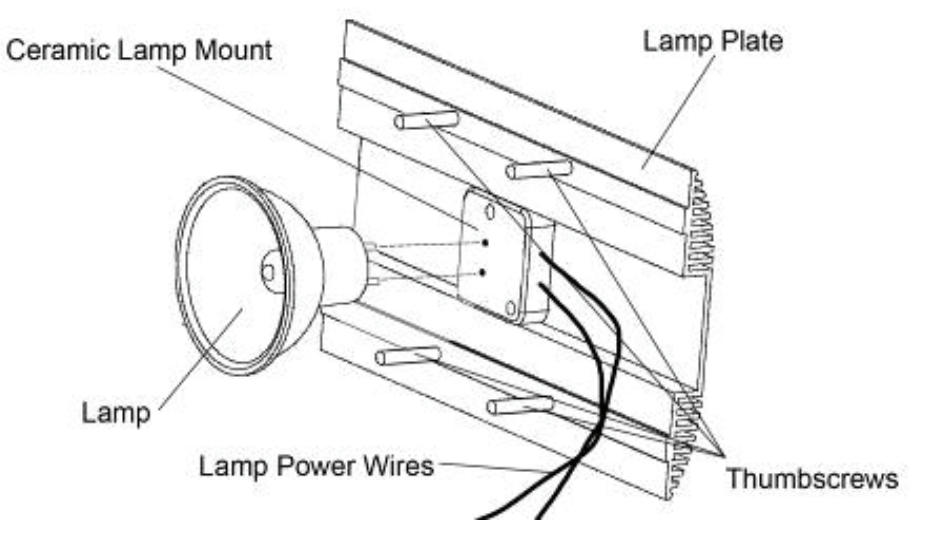

Figura 3. Colocación de la lámpara en el soporte de cerámica

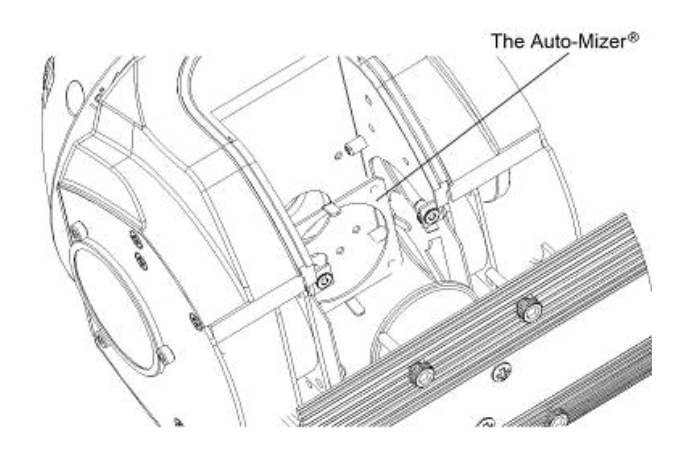

Figura 4. Vista transversal: *Auto-Mizer*® *LAMP*

Esta sección transversal permite ver el Auto-Mizer LAMP dentro de la carcasa del Merlin-C. Está accionado por resorte, de modo que sujeta la lámpara en su base firmemente y de forma totalmente optimizada mientras el cabezal se mueve a su ritmo. ¡Ningún otro instrumento que utilice lámparas de tipo proyección ofrece esta extraordinaria característica!

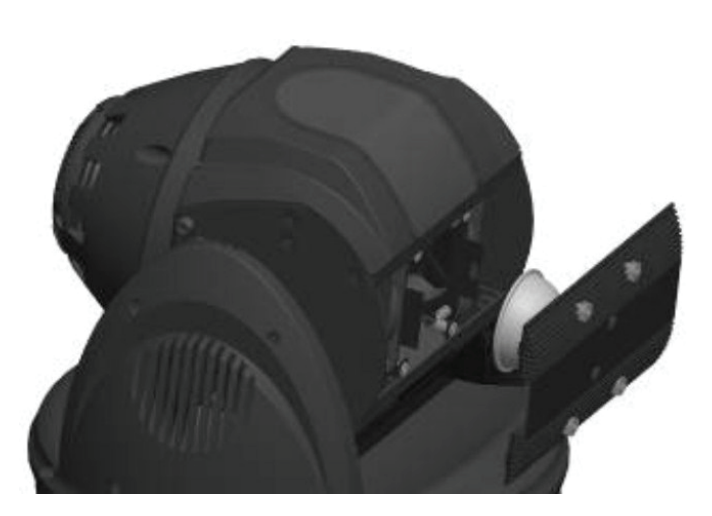

Figura 5. Colocación de la placa de la lámpara tras montarla

Figura 6. Apertura del objetivo y montaje del foco

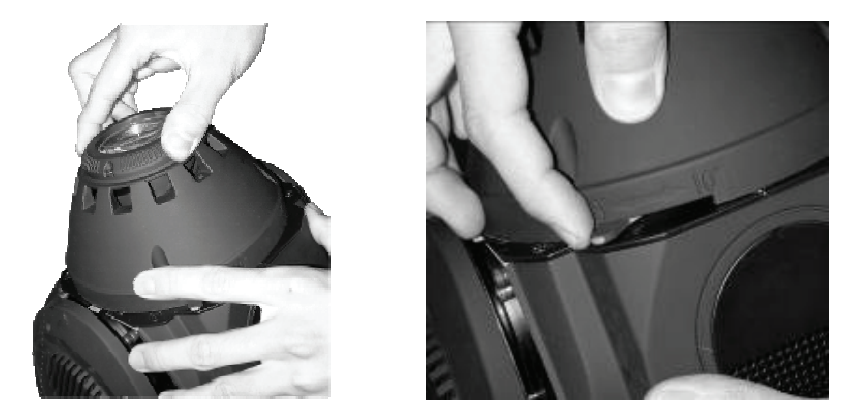

El anillo objetivo-foco puede girar en todas direcciones para poder enfocar el Merlin-C lejos o cerca.

La pequeña palanca situada en la base del cono de apertura sirve para seleccionar manualmente el zoom para 10 ó 18 grados. Basta con desplazarla a la izquierda o a la derecha para ajustar y fijar el grado de divergencia deseado.

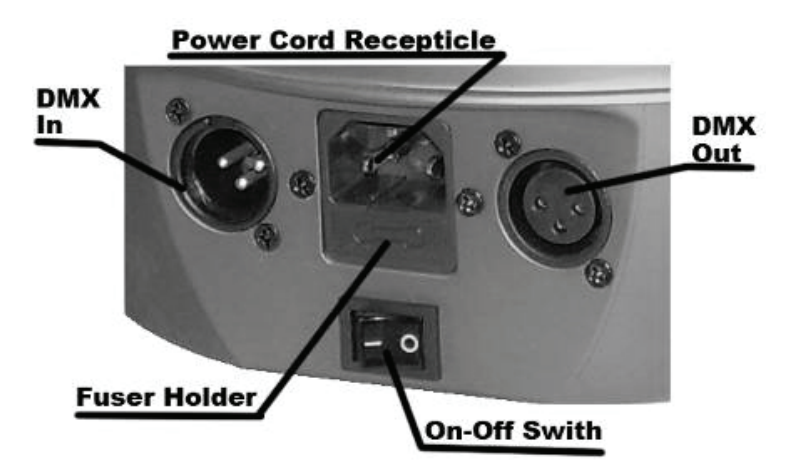

Figura 7. Primer plano del lado de los cables eléctricos/datos

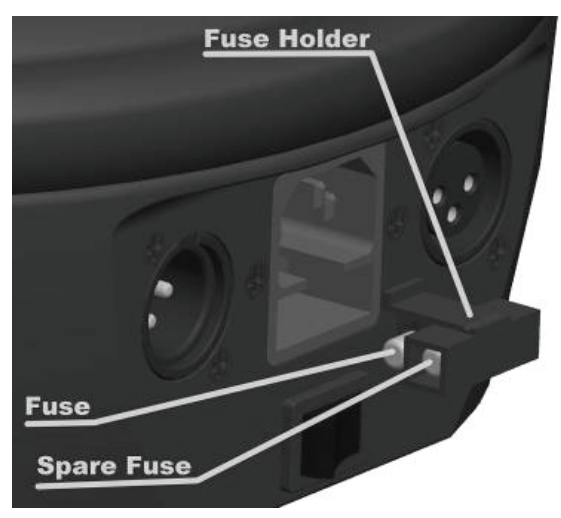

Figura 8. Montaje del porta fusible

*Manual Merlin C* 

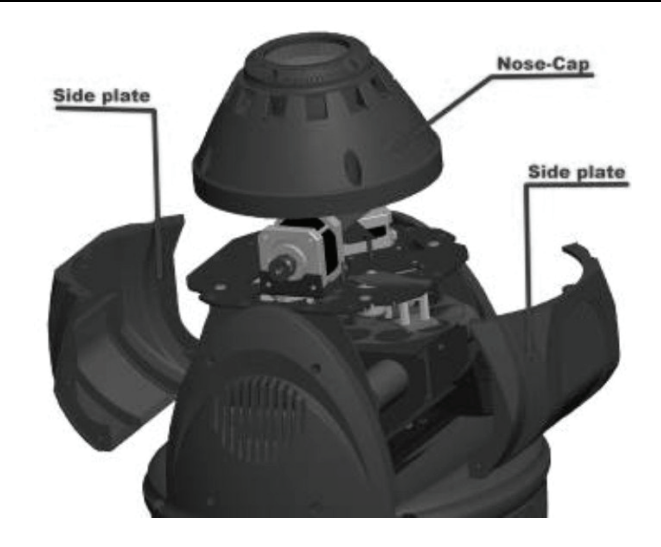

Figura 9. Extracción de las placas laterales y la tapa cónica para limpiar las rejillas, objetivos y comprobar la correa del eje Y, el regulador de luz/obturador y las ruedas de gobos y de colores.

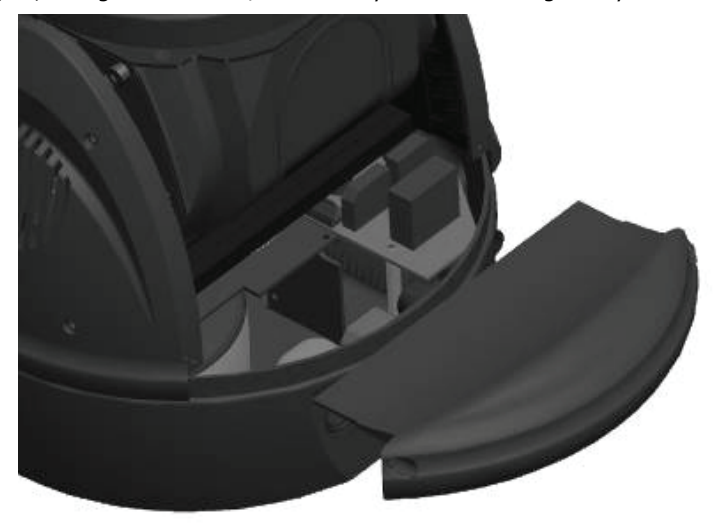

Figura 10. Extracción de las tapas de acceso a la base para limpiar y comprobar la correa del eje X.

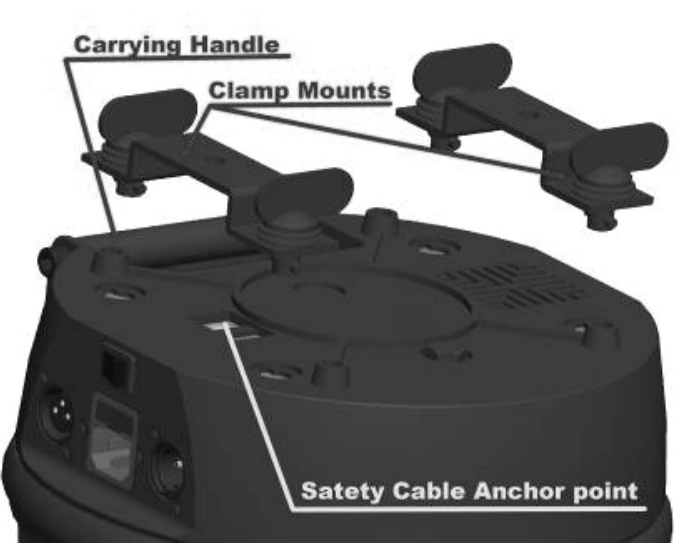

Figura 11. Soportes de abrazaderas, asa de transporte y anclaje de seguridad

*Manual Merlin C* 

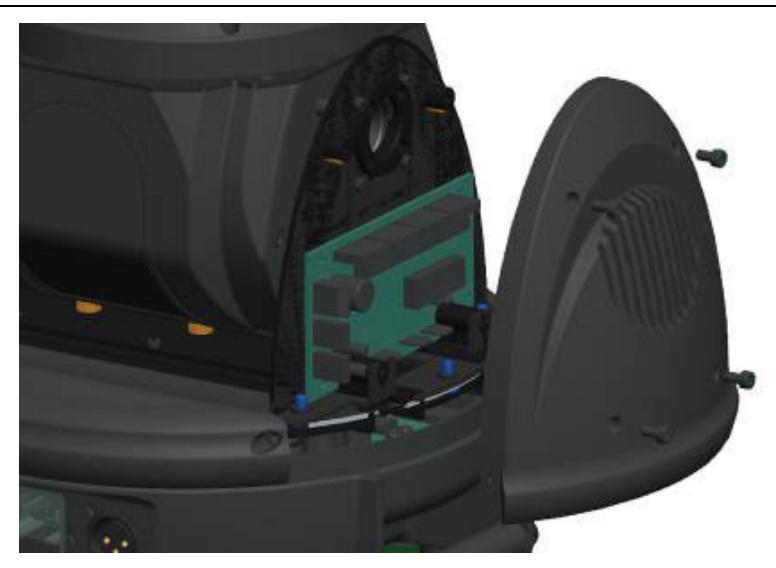

Figura 12. Extracción de las tapas del eje Y para su limpieza

#### Sección Dos

#### Montaje del *Merlin-C* ®

Colocación de la lámpara en su *Merlin-C* ® por primera vez y utilización del *Auto-Mizer*®.

Coloque la unidad Merlin plana sobre su base y gire el cabezal sobre su eje Y apartándolo de usted, con el objetivo boca abajo. La placa de la lámpara quedará situada delante de usted. Retire los cuatro tornillos mariposa y tire suavemente de la placa para separarla del cuerpo. Quizás necesite una pequeña llave inglesa hexagonal para soltar el tornillo de la arandela de seguridad. **¡ATENCIÓN!** La placa y el soporte de cerámica están conectados a la unidad mediante cables eléctricos. **NO** tire demasiado fuerte, ya que podría romper o dañar los cables y dejar su Merlin-C desprotegido o inutilizable (véanse figuras 2 & 3). Con las manos secas y limpias, retire la lámpara de su caja y encaje cuidadosamente las dos patillas de la lámpara en los pequeños agujeros que hay en el centro del soporte de cerámica de la placa (véase figura 3).

Una vez ajustada la lámpara, límpiela con un trapo limpio y seco o con el kit de limpieza de lámparas suministrado por el fabricante. Coloque con delicadeza el casquillo de la lámpara en el anillo de optimización patentado ("Auto-Mizer") hasta que quede encajado (véanse figuras 4 & 5). Tenga cuidado de NO forzar la lámpara en el anillo, ya que podría dañarla o romperla.

Una vez colocada, empuje con cuidado el conjunto (lámpara y placa de la lámpara) contra el Auto-Mizer de resorte hasta que la placa esté alineada con el cuerpo y los agujeros roscados estén también alineados (véase figura 5). Vuelva a colocar los tornillos mariposa y para terminar apriételos con una llave inglesa hexagonal. No hay necesidad de optimizar su lámpara. El Auto-Mizer de Merlin lo hace por usted.

#### Conjunto objetivo/foco y enfoque de la unidad *Merlin-C*® por primera vez

Retire el film protector transparente del objetivo y deséchelo. Limpie el objetivo con un trapo seco y limpio especial para productos ópticos que podrá conseguir en cualquier óptica. Una vez montada y preparada su unidad Merlin, colóquela en modo "**TEST**"-"**GoBo**" (véase la sección 3 del presente manual) y ajuste el enfoque de su Merlin con una pared o superficie lejana (véase figura 6). Vuelva a colocarlo en el modo de funcionamiento normal.

#### Portafusible y sustitución de los fusibles

Su unidad Merlin viene de serie con un fusible rápido de 220 voltios, 3,15 amperios, ya instalado en el portafusible. Hemos incluido también un fusible de recambio, situado dentro del portafusible para su comodidad. Si necesita sustituir un fusible, le recomendamos que adquiera otro enseguida para que tenga siempre uno de recambio para la próxima vez. iAsí nunca se quedará sin! Para cambiar los fusibles, asegúrese primero de que el interruptor esté en posición "off" o que la unidad Merlin esté desenchufada. A continuación saque el portafusible tirando de él con la uña o con un destornillador plano; extraiga el fusible viejo, deséchelo e inserte el fusible nuevo (véanse figuras 7 & 8). Empuje el portafusible hacia atrás hasta encajarlo en la unidad Merlin. Ya está todo listo para conectar la unidad. Si el fusible nuevo se funde al conectar el Merlin, es que hay algún problema y debe llevar la unidad a un técnico Toplite cualificado para que la revise.

#### Sección Tres

Usos y funcionamiento de la pantalla

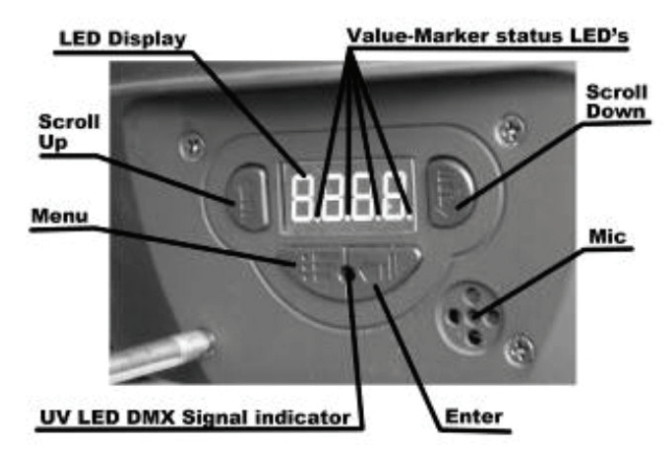

Figura 13. Sección de la pantalla LED

#### LA PANTALLA LED

Este panel le permite configurar, controlar, poner en marcha e incluso hacer múltiples pruebas a sus Merlin C. Por ejemplo: puede asignarle una dirección DMX, ponerlo en funcionamiento en distintos "modos" o probar sus diferentes funciones (por ejemplo, rueda de colores, rueda de gobos, etc.). Entender bien cómo funciona y conocer sus múltiples posibilidades le permitirá sacarle el máximo partido al Merlin-C.

#### **Conexión y primer enfoque**

La primera vez que conecte su Merlin-C, se iniciará automáticamente, se encenderá la lámpara y se colocará en el modo "Dirección DMX" predeterminado de fábrica. Mientras se esté conectando, en la pantalla aparecerá: "**rSET**". Una vez iniciado y encendida la lámpara, en la pantalla aparecerá: "**001**". Significa que se ha direccionado en el canal uno de fábrica. La lámpara se encenderá, pero si no hay señal DMX, se apagará automáticamente al cabo de 60 segundos. Si recibe una buena señal DMX, el LED indicador de señal DMX violeta/UV se encenderá. Para enfocar su Merlin-C por primera vez, pulse la tecla "Menu" y desplácese por el menú con los botones "Up" o "Down" hasta que en la pantalla aparezca "**TEST**". Pulse la tecla "Enter" y desplácese por los modos de prueba con los botones "Up" o "Down" hasta que en la pantalla aparezca: "**GoBo**". Pulse "Enter".

La lámpara se volverá a encender en caso de que se haya apagado y el Merlin se colocará en una posición y empezará a recorrer los gobos. Mueva el cabezal manualmente con cuidado hasta que apunte a una pared o superficie lejana y a continuación gire el anillo de enfoque (véase figura 6). Esto le permitirá enfocar la imagen. Le aconsejamos que realice esta operación *antes* de colgar la unidad Merlin-C por primera vez. Ahora el Merlin está listo para colgarlo o fijarlo y configurar el modo operativo que desee, como "Sonido Autónomo", "Dirección DMX" o "Esclavo", etc. Estas funciones, y cómo configurarlas, se describen en esta sección.

#### **Modo Direccionamiento/Dirección DMX**

Una vez enfocado su Merlin-C, quizás quiera conectarlo a un controlador DMX y direccionarlo. Para ello, primero debe saber que su Merlin-C utiliza 7 canales de DMX por "Dirección". Es decir, que cada Merlin tiene 7 canales de control, o sea que el primer Merlin-C de su sistema tendrá la dirección DMX inicial "**001**", el segundo tendrá la dirección inicial "**008**", etcétera.

Para configurar la dirección DMX de su Merlin-C, pulse la tecla "Menu" y desplácese por el menú con los botones "Up" o "Down" hasta que en la pantalla aparezca: "**ADDr**". Pulse la tecla "Enter" y aumente o disminuya el parámetro "dirección" (o el número de canal inicial) mediante los botones "Up" o "Down" hasta que encuentre el número correcto. Pulse el botón "Enter" y la unidad Merlin-C ya estará direccionada.

Observe que los 4 pequeños LED "Indicadores de Valor" de la pantalla empezarán a parpadear en cuanto cambie el valor del que partió inicialmente. Esto sirve para indicarle que ha realizado el cambio y, una vez pulse la tecla "Enter", dejarán de parpadear. Es una función útil en caso de que olvidara en qué canal u otro valor empezó y quisiera volver a ese canal u otro valor porque hubiera decidido no cambiarlo. Estos LED parpadearán siempre que realice un cambio en cualquier menú y dejarán de hacerlo si vuelve al valor inicial o pulsa la tecla "Enter" y selecciona este nuevo valor.

Cada canal DMX o "palanca" procedente de un controlador tiene 255 "incrementos" de potencia dentro de esta "palanca". A continuación encontrará una lista de la función de estos canales y las acciones impulsadas a través de estos incrementos dentro de este canal de su Merlin-C:

- Canal 1: Mueve el eje X del Merlin-C
- Canal 2: Mueve el eje Y del Merlin-C
- Canal 3: Velocidad de los ejes Y X 0 es normal o "rápida" y el Merlin-C escaneará más lentamente a medida que el valor se acerque a 255 (255 es la velocidad de escaneado más lenta).
- Canal 4: Rueda de colores 0-15 (abierta, sin colores) 16-119 (colores individuales, de uno a ocho) 120-240 (medios colores) 241-255 (desplazamiento de colores, de lento a rápido)
- Canal 5: Rueda de gobos 0-23 (abierta, sin gobos) 24-191 (gobos individuales, de uno a siete) 192-255 (desplazamiento de gobos, de lento a rápido)
- Canal 6: Paleta del regulador de luz 0-19 (cerrada) 20-127 (0 a 100 dimerizado abierto) 128-239 (estrobo, de rápido a lento) 240-255 (abierta)
- Canal 7: Reinicio/Restauración, Apagado lámpara / Reencendido 0-127 (nada). 128-191 (transcurridos 5 segundos, el Merlin-C se reiniciará y volverá a sus parámetros iniciales: Posición, Color, Gobo y Obturador. Si la lámpara se ha apagado debido a un fallo en el suministro eléctrico o de datos, se volverá a encender) 191-250 (nada). 251-255 (la lámpara se apagará)

Este canal es *especialmente* importante ya que permite reiniciar su Merlin-C y volver a los valores de fábrica en caso de que empezara a hacer cosas raras debido a un fallo en los datos DMX, la suciedad de los sensores de posición, el corte del suministro eléctrico local o por cualquier otro motivo

Esta característica le permite declarar un programa "Macro" para poder apagar la lámpara *sin* necesidad de apagar la unidad Merlin-C. Los ventiladores seguirán funcionando (se recomienda como mínimo 10 minutos) antes de apagar la unidad. Con esto conseguirá no sólo evitar que exploten las lámparas debido al sobrecalentamiento, sino también que se enfríe el Merlin-C al ritmo adecuado y aumente la vida útil de la unidad y la lámpara entre revisión y revisión.

## **Modo de funcionamiento**

Esta sección del menú le permite utilizar la unidad Merlin de diversas maneras. Para entrar en la sección de modo de funcionamiento de su Merlin-C, pulse la tecla "Menu" y desplácese por el menú con los botones "Up" o "Down" hasta que en la pantalla aparezca: **"MoDE**". Pulse la tecla "Enter" y desplácese por los distintos modos utilizando los botones "Up" o "Down" hasta que encuentre el modo que desea utilizar. Pulse la tecla "Enter" cuando haya encontrado el modo que desea utilizar. Los modos, lo que hacen y las pantallas LED para cada modo son las siguientes:

En la pantalla "Master Mode" o "DMX Mode" aparece: "**M-DM**"

Es el modo para utilizar el control DMX. Tras seleccionar este modo, también debe asignar una dirección a su Merlin-C como corresponde (véase página 9). También es el modo "Master Mode" en el que esta unidad particular será el "Master" (maestro) de una cadena de unidades "Slave" (esclavas) que hacen todas lo mismo (véase más abajo). En la pantalla "Slave Mode" aparece: "**SLAV**"

Si selecciona este modo, la unidad se convertirá en "Slave" (esclava). A partir de ahora hará exactamente lo mismo que la unidad que tiene delante en el flujo de datos del cable DMX, siempre que la primera unidad esté configurada como "Master" (maestra) y tenga una dirección DMX. Por ejemplo: el primer Merlin-C en el recorrido de cables está configurado como "Master" y tiene la dirección DMX 001, entonces debe configurar los dos cabezales siguientes del recorrido como "Slave", sin dirección DMX. Así harán exactamente lo que la consola le pide al "Master". A continuación puede colocar otro

Merlin-C en el recorrido de cables después de estos "esclavos", configurarlo como "maestro" y asignarle la dirección 008 (una dirección distinta de la del primer "Master"). Si configura la siguiente unidad o unidades del recorrido de cables como "esclavas", copiarán exactamente los movimientos de *este* (número 008) maestro y etcétera.

En la pantalla "Auto Mode" aparece: "**Auto**"

Hemos introducido un pequeño programa con múltiples opciones en cada Merlin-C. Sin ningún control externo, su unidad Merlin-C pasará por todas sus opciones de Movimiento, Color, Gobo y Obturador reiteradamente. En este momento, y para este modelo, esta función no se puede reprogramar y no puede ser cambiada por el usuario final. En la pantalla "Sound-Activated Mode" aparece: "**SnDA**"

Se trata del modo de activación de sonido, "Stand-alone" (autónomo). Cada Merlin-C está equipado con un micrófono de alta sensibilidad (véase figura 13). Puede reaccionar a los sonidos muy graves y fuertes explorando las distintas capacidades. Cada Merlin-C se comportará de manera diferente, así que no tendrá un grupo de cabezales haciendo exactamente lo mismo. Este modo resulta útil si simplemente quiere divertirse un poco con su Merlin-C y no quiere configurar un controlador y kilómetros de cable. O si, por algún motivo, su consola de control deja de funcionar, puede continuar con un espectáculo de iluminación "móvil" durante toda la noche. Los dos únicos inconvenientes de esta función son que si la música se para, también lo hace el Merlin-C, con lo cual tendrá que apagar manualmente la lámpara para enfriar la unidad colocándola en modo "DMX", dejando que se apague sola al no recibir señal DMX durante 60 segundos. Transcurridos diez minutos de funcionamiento de los ventiladores, ya puede apagar su Merlin-C.

#### **Modos de inversión panorámica (pan)/inclinación (tilt)**

Esta sección del menú permite "invertir" la función panorámica e inclinación de su Merlin-C. Resulta muy práctico en caso de programar o poner en marcha una unidad que ha estado colgada "boca abajo" de un tubo o barra.

#### **Modo de inversión panorámica (pan)**

Para entrar en la sección de modo "pan" de su Merlin-C, pulse la tecla "Menu" y desplácese por el menú con los botones "Up" o "Down" hasta que en la pantalla aparezca: **"rPAn**". Pulse la tecla "Enter" y desplácese por las dos opciones utilizando los botones "Up" o "Down" hasta que encuentre el modo que desea utilizar y pulse "Enter" para seleccionarlo. En la pantalla "Standard" aparece: "**STnD**". Es la configuración que viene de fábrica; la unidad reacciona normalmente. En la pantalla "Inverted" aparece: "**rEv**". El movimiento del eje "X" o panorámico se invertirá al introducir los distintos controles (la izquierda es la derecha, la derecha es la izquierda, etc.)

#### **Modo de inversión inclinación (tilt)**

Para entrar en la sección de modo "tilt" de su Merlin-C, pulse la tecla "Menu" y desplácese por el menú con los botones "Up" o "Down" hasta que en la pantalla aparezca: **"rTLT**". Pulse la tecla "Enter" y desplácese por las dos opciones utilizando los botones "Up" o "Down" hasta que encuentre el modo que desea utilizar y pulse "Enter" para seleccionarlo.

En la pantalla "Standard" aparece: "**STnD**". Es la configuración que viene de fábrica; la unidad reacciona normalmente. En la pantalla "Inverted" aparece: "**rEv**". El movimiento del eje "Y" o inclinación se invertirá al introducir los distintos controles (la izquierda es la derecha, la derecha es la izquierda, etc.)

#### **Para invertir las dos funciones con UNA operación**

Para entrar en la sección de modo "Invert both pan/tilt" (Invertir las dos funciones panorámica/inclinación) de su Merlin-C, pulse la tecla "Menu" y desplácese por el menú con los botones "Up" o "Down" hasta que en la pantalla aparezca: **"r-PT**". Pulse la tecla "Enter" y desplácese por las dos opciones utilizando los botones "Up" o "Down" hasta que encuentre el modo que desea utilizar y pulse "Enter" para seleccionarlo.

En la pantalla "Standard" aparece: "**STnD**". Es la configuración que viene de fábrica; la unidad reacciona normalmente. En la pantalla "Inverted" aparece: "**rEv**". El movimiento del eje "X" o panorámico y del eje "Y" o inclinación se invertirá al introducir los distintos controles (la izquierda es la derecha, la derecha es la izquierda, arriba es abajo, abajo es arriba, etc.)

#### **Modo de prueba**

Para entrar en la sección de modo "panorámico/inclinación" de su Merlin-C, pulse la tecla "Menu" y desplácese por el menú con los botones "Up" o "Down" hasta que en la pantalla aparezca: **"TEST**". Pulse la tecla "Enter" y desplácese por las dos opciones utilizando los botones "Up" o "Down" hasta que encuentre el parámetro que desea probar y pulse "Enter" para seleccionarlo. Cuando haya pulsado "Enter", el Merlin-C realizará una prueba completa de esta función particular. Las opciones y sus funciones hablan por sí solas:

En la pantalla "All" aparece: "**ALL**". Es la configuración de prueba que viene de fábrica; la unidad realizará un autotest/reinicio completo, *sin* resetear la dirección DMX.

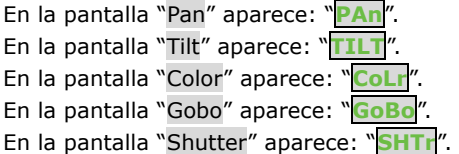

#### **Modo de inversión pantalla**

Para entrar en la sección de modo "Display" de su Merlin-C, pulse la tecla "Menu" y desplácese por el menú con los botones "Up" o "Down" hasta que en la pantalla aparezca: **"rPAn**". Pulse la tecla "Enter" y desplácese por las dos opciones utilizando los botones "Up" o "Down" hasta que encuentre el modo que desea utilizar y pulse "Enter" para seleccionarlo.

En la pantalla "Standard" aparece: "**STnD**". Es la configuración que viene de fábrica; la pantalla se visualiza normalmente.

En la pantalla "Inverted" aparece: "**rEv**". Esto invertirá la pantalla para un funcionamiento/lectura más fácil en caso de que la unidad esté colgada boca abajo.

#### **Modo de reinicio manual**

Para entrar en la sección de modo "Manual Reset" de su Merlin-C, pulse la tecla "Menu" y desplácese por el menú con los botones "Up" o "Down" hasta que en la pantalla aparezca: **"rSET**". Pulse "Enter" para seleccionarlo. Aquí sólo tiene una opción de valores:

En la pantalla "Reset" aparece: "**on**". Es la configuración de reinicio que viene de fábrica; la unidad se reiniciará automáticamente y volverá a todos sus parámetros iniciales (*incluidas* sus direcciones DMX) y se encenderá la lámpara en caso de que no esté funcionando.

Es la función "definitiva" para un instrumento que no ha respondido a las demás pruebas. Si simplemente desea probar o reiniciar una función particular de la unidad, utilice el modo de prueba o de reinicio del canal DMX número 7.

Está función también está disponible en el menú DFSE (factory default setting)

#### **Modo lámpara ON/OFF**

Esta función nos permite manualmente entrando en el menú apartado **lamp** seleccionar ON (encender la lámpara) y OFF (apagar la lámpara). De fábrica viene programada la función ON. **Nota**: Esta función sólo está disponible para lámparas ELC250W (Modelos Merlín C y C-PRO)

#### Sección Cuatro

Cuidado y mantenimiento de su *Merlin-C* ®

Nos hemos esforzado para limitar al máximo el mantenimiento de su Merlin-C. Basta con que recuerde algunas cosas que harán que el mantenimiento sea muy sencillo y le proporcionarán muchos años de servicio fiel. El Merlin-C tiene tres enemigos:

**La suciedad**: ¡Debe mantener limpio su Merlin-C! Limpie el objetivo con un trapo seco especial para productos ópticos que podrá conseguir en cualquier óptica. Limpie el exterior con un trapo húmedo. No utilice disolventes o productos de limpieza ya que podrían dañar, manchar o estropear el acabado. Todos los cojinetes que hay dentro de su Merlin-C están sellados, de modo que no se ensucian y no hace falta engrasarlos.

Compre una lata de "aire seco" u otra pistola de aire para componentes eléctricos de tipo aire enlatado y un pequeño cepillo de crin de caballo en una tienda de material informático o de artículos de arte. Cada dos o tres semanas, abra las placas laterales, las tapas de acceso a la base, las tapas del eje Y y la placa de la lámpara. Con ayuda del cepillo y la lata de aire, aspire cuidadosamente y limpie el interior de su unidad, asegurándose de dejar despejados los puertos, salidas de aire y orificios para que su Merlin-C pueda respirar bien. Preste especial atención a los ventiladores y compruebe que estén bien limpios. Tenga cuidado de no golpear las tarjetas de circuito o las

ruedas de colores/gobos o dañar la lámpara mientras realiza esta operación. Para más detalles sobre el cuidado y mantenimiento de los sensores de posición, consulte www.Toplt.com

¡**NO** utilice un compresor de aire para realizar esta operación! Primero, la mayoría de compresores son demasiado potentes y podrían dañar los elementos internos de su Merlin-C. Segundo, la mayoría de compresores de aire concentran demasiada humedad debido a la condensación, con lo que el interior de su unidad podría terminar mojado o húmedo. Esto conduce a otro enemigo:

**El agua**: Si el interior de su Merlin-C se moja o coge humedad, el daño producido podría ser muy costoso o incluso irreparable. Un cortocircuito en la tarjeta podría provocar el sobrecalentamiento y la avería de otros componentes eléctricos. No utilice nunca su Merlin-C en espacios exteriores a menos que esté bajo algún tipo de cubierta o esté absolutamente seguro de que no va a llover o se va a jugar con agua. iLas instalaciones exteriores deben evitarse DE TODAS TODAS! El último enemigo, y probablemente el más frecuente, es:

**El calor**: Si el interior de su Merlin-C se calienta demasiado, puede provocar un daño irreversible. Por eso es importante que limpie el polvo y la suciedad de la unidad. Por eso mismo tampoco debe utilizar el Merlin-C en espacios exteriores. Aparte de los bichos, existe el riesgo de condensación debido al rocío, la lluvia o un cambio brusco de temperatura, y el Merlin-C no ha sido diseñado para ser utilizado en estas condiciones. No utilice NUNCA su Merlin-C cuando la temperatura ambiente alcance o supere los 45 grados centígrados. El Merlin-C ha sido diseñado para funcionar en condiciones frescas, sin calentarse. Observará que, con excepción de la placa de la lámpara, puede tocar cualquier parte de la unidad, incluso después de estar funcionando durante *horas*. ¡Si la mantiene limpia, *siempre* funcionará bien!

Hemos incluido una correa de recambio para cada eje de su Merlin-C; una más grande para el eje X y otra más estrecha para el eje Y. Eventualmente, estas correas podrían gastarse y empezar a saltar de sus engranajes o romperse directamente. No queremos que tenga que esperarse a recibir el recambio, por eso le entregamos las primeras de forma gratuita. En nuestra página web encontrará las instrucciones para cambiar estas correas: www.Toplt.com

#### Sección Cinco

#### Resolución de problemas del *Merlin-C*®

Hemos trabajado incansablemente para suministrarle un Merlin-C que funcione durante años sin problemas. Lo hemos construido lo mejor que se podía, con los materiales de mayor calidad disponibles en el mercado. Probamos y verificamos exhaustivamente todas las unidades en la fábrica antes de embalarlas para su transporte. Antes de comercializar el Merlin-C probamos las unidades en todas las condiciones imaginables (ie incluso algunas que no lo son!). Les dimos golpes, las sacudimos, las hicimos girar, las calentamos y las enfriamos... *imientras* seguían funcionando! iIncluso dejamos las unidades en marcha durante más de cinco días seguidos sin parar! No le recomendamos que haga nada de esto, pero puede estar seguro de que su Merlin-C es un aparato robusto.

Correas/Movimiento/Cabezales que no responden

#### **(El cabezal no responde, hace lo que quiere, no se enciende)**

Como sucede con todo lo que se mueve o tiene piezas móviles, las piezas pueden desgastarse con el tiempo. Son gajes del oficio, por así decirlo. Las primeras cosas que se desgastan, y las más obvias, son las lámparas y las correas. Hemos incluido en su Merlin-C una correa de recambio para los dos ejes X e Y. ¿Por qué esperar un recambio que seguro que necesitará en algún momento? Somos profesionales, como usted. Nos parecía algo obvio. No conocemos ninguna otra empresa que lo haga.

Si una de las correas empieza a saltar o se rompe por completo, consulte nuestra página web donde encontrará las instrucciones para cambiarla. También puede llamar a cualquier distribuidor de TopLite autorizado. Si el aparato no se mueve sobre uno o los dos ejes y el problema *no* es la correa, entonces pueden ser dos cosas: o bien los datos DMX están dañados o bien tiene un problema con una tarjeta de circuito de su Merlin-C.

Para resolver este problema, realice primero una prueba de panorámica e inclinación (véase "Modo Prueba" en la sección tres); si funciona, entonces probablemente el problema sean los datos. Puede deberse a varios motivos: un cable en mal estado, una unidad que no envía datos por el recorrido de cables o una unidad que no lee los datos que le llegan.

Para comprobar sus datos, mire primero si el LED indicador de señal DMX violeta/UV está encendido (véase figura 13.) La luz debe estar fija y no parpadeando. Si está encendida, los datos pueden estar dañados debido a un cable en mal estado. Un indicio claro de esto es que todos los cabezales después del primer cabezal "dañado" también funcionan de forma extraña. Si el cable está bien, puede ser que la unidad Merlin-C que hay en el recorrido de cables *antes* del cabezal dañado no esté transmitiendo los datos. Eso significa que el problema se encuentra en *esa* unidad y que las demás están bien. Deberá llevar la unidad a un técnico autorizado para su revisión.

Para verificarlo, reconfigure/haga pruebas con su recorrido de cables para buscar los datos correctos y encontrar el punto donde se deterioran. También puede comprobar que el enchufe de la última unidad esté bien conectado a la toma. Si el problema no es la correa, el cable, el enchufe o los datos transmitidos, entonces es que la tarjeta de circuito del Merlin-C está dañada y debe ser reparada por un técnico autorizado.

Sensores de posición de las ruedas de colores/gobos

#### **(La rueda gira sin parar, no se reinicia o se coloca en una posición enviada vía DMX)**

Dentro de su Merlin-C, existen sensores de posición que utilizan un pequeño imán que comunica a la unidad dónde está posicionada la rueda. Ocasionalmente, pueden dañarse si la unidad se manipula de forma brusca, y si el sensor no puede recibir el campo del imán, la rueda sigue girando hasta que lo encuentra. En este caso, simplemente debe apagar su unidad, desconectar la electricidad, abrir la placa o placas laterales de la unidad y girar la rueda de colores o gobos hasta que vea el pequeño imán en su extremo. Asegúrese de que pasa a 1/4 de pulgada del chip receptor y que el imán y el chip no estén sucios o deteriorados. Con esto debería solucionarse el problema. Sin embargo, también podría ser que hubiera un problema algo más serio. Es posible que la rueda de colores o gobos esté floja, se haya desplazado de su eje o incluso se haya torcido y haya fricción con el sensor. En cualquiera de los casos, puede visitar nuestra página web www.Toplt.com para más información sobre cómo solucionar este problema. **NO** utilice esta unidad hasta que esté solucionado el problema, o podría dañar permanentemente el sensor y dejarlo inutilizable.

#### El cabezal no se enciende

Compruebe el cable eléctrico (asegúrese de que no esté dañado y que esté conectado por ambos extremos), compruebe el fusible (si no funciona, cámbielo), compruebe el interruptor On/Off (asegúrese de que esté en posición "On") y compruebe el interruptor diferencial de su suministro eléctrico (asegúrese de que esté en posición "On" y que no esté caído). Si no es ninguno de estos problemas, le aconsejamos que envíe la unidad a un técnico autorizado para su revisión. Retírela de su sistema y envíela a revisar.

*Merlin-C* ® *Toplite International ®* 

#### Distribuido en España por:

#### **CPP2000SL**

C/ Praga, nº 11. Polígono Cova Solera 08191 Rubí. Tel. 0034935861730